## **Degree Works Upgrade Navigation**

- 1. Get started by signing into *MyIUP*
- 2. Under the *Academics* Tab select *Degree Works*
- 3. Enter *Student ID* in the *Worksheets* Tab

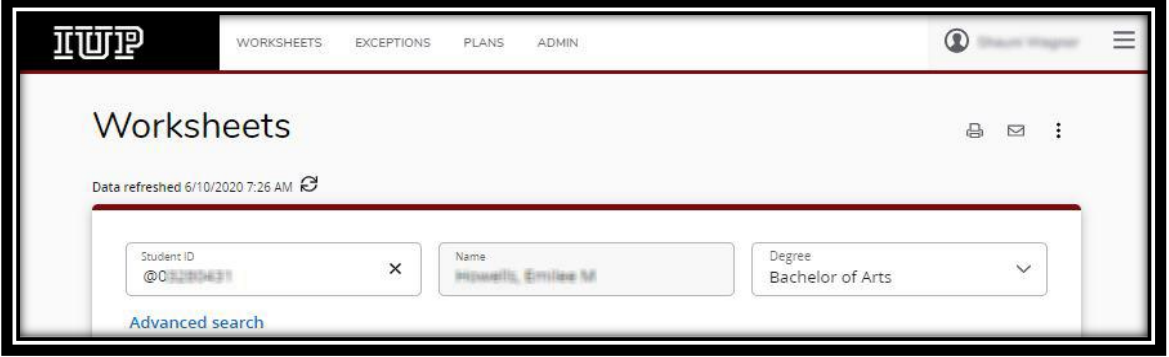

- 4. Student Record information will be displayed below.
- 5. **Refresh** student data  $\epsilon^2$  and process a new audit  $\frac{\text{Process}}{\text{Process}}$
- 6. If you select the *3 vertical dots* as shown above, you can display *Class History* or any notes that have been left on the record. *Notes* can be added here as well.
- 7. Enter *Student ID* in the *Worksheets* Tab

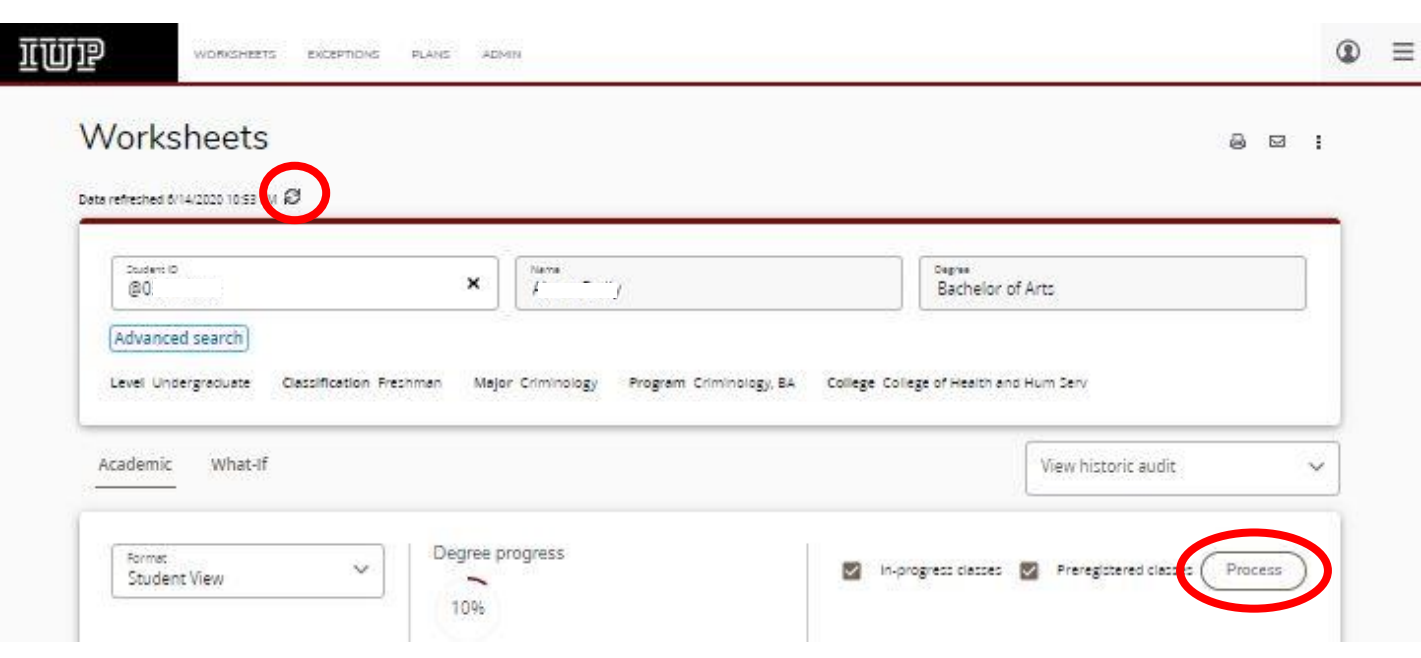

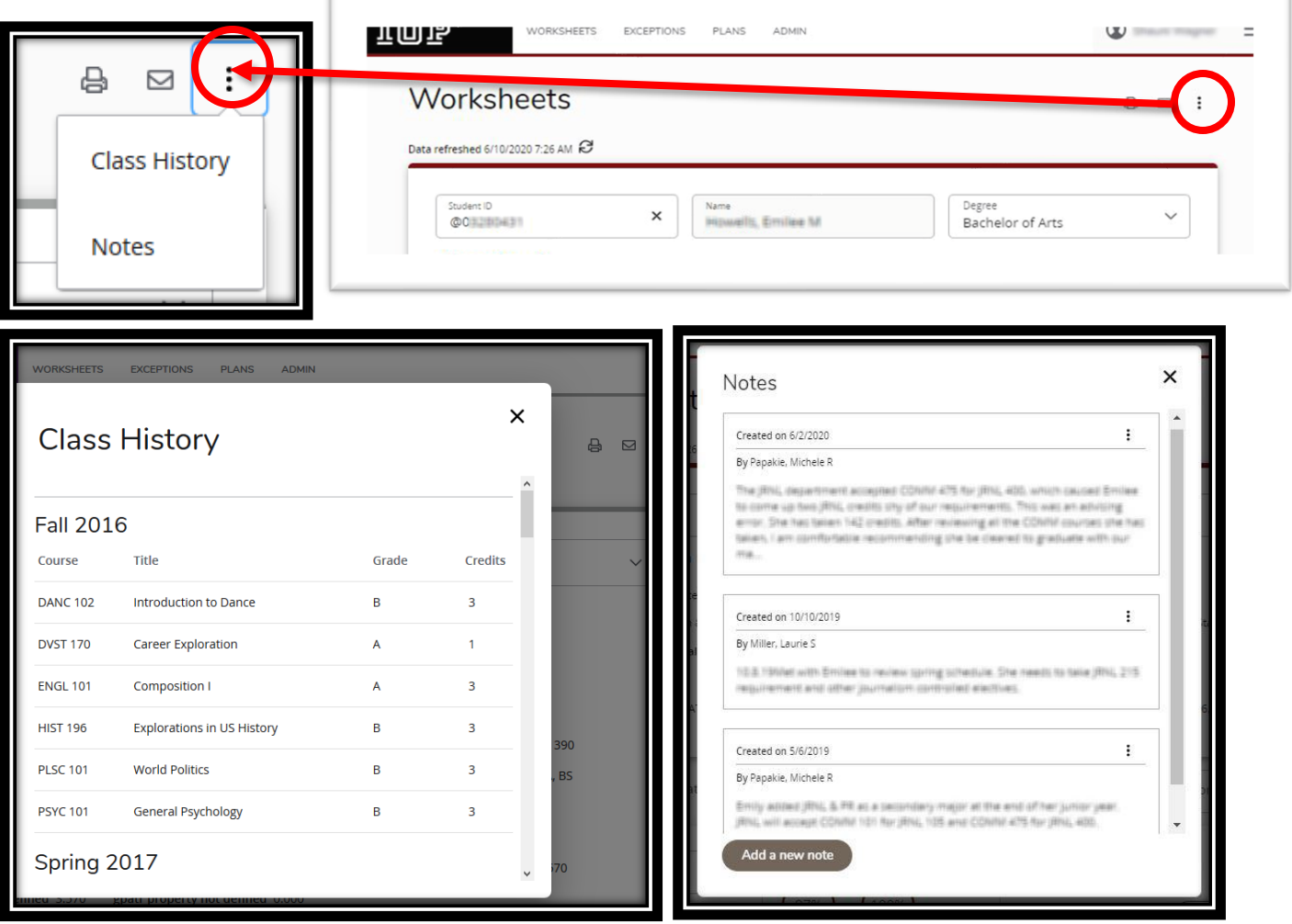

6. The next section houses the *Academic* audit and the *What-If Audit*

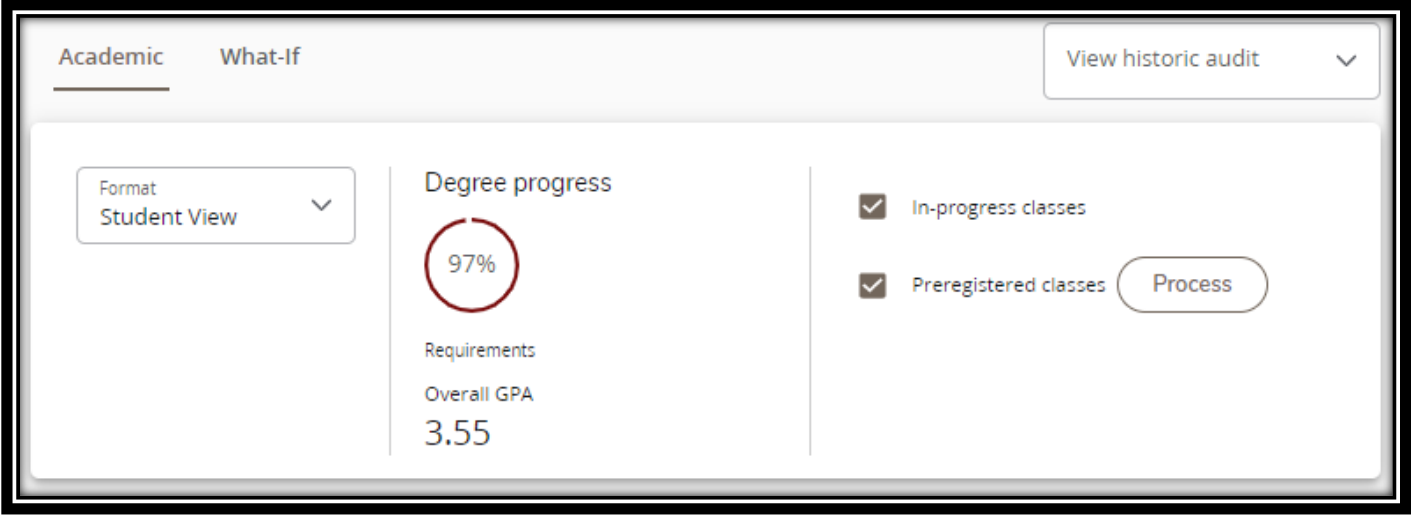

8. Under the Academic tab each section will remain the same as before with the following requirement Blocks:

*Degree Requirements, Student Information Section and Support Link, Major, Writing Intensive Requirements, Liberal Studies, Liberal Studies Electives, and any other requirements specific to your degree.*

In each of these blocks you will see the following format:

*Title, Block Status, Credits applied, Catalog year, GPA,* and any unique information related to the specific block.

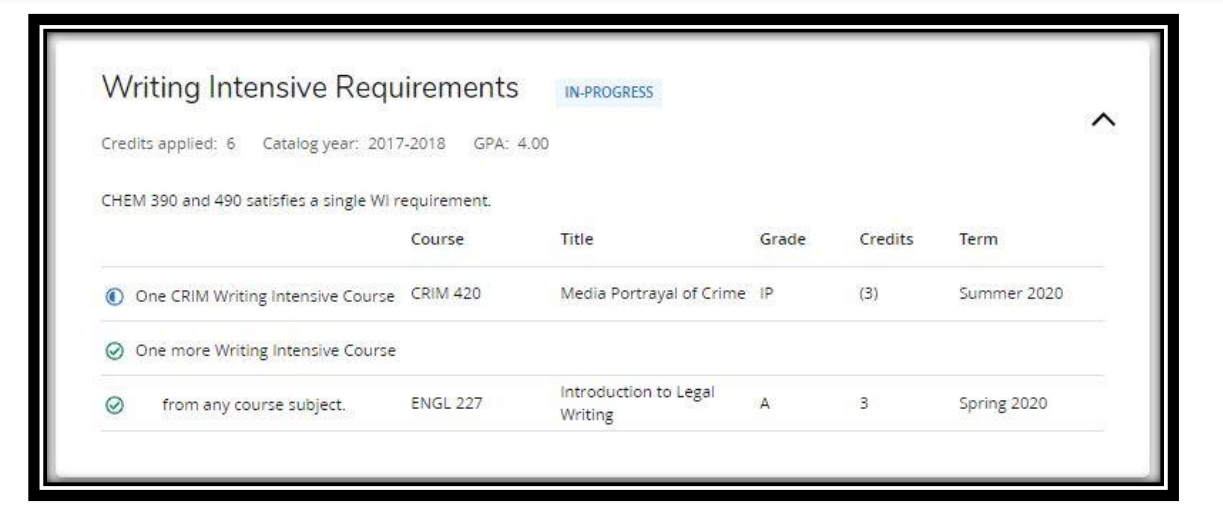

9. If a requirement has not been met within a block, it will appear like this.

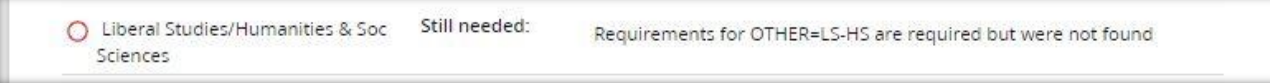

## 10. If a course is in progress, it appears like this:

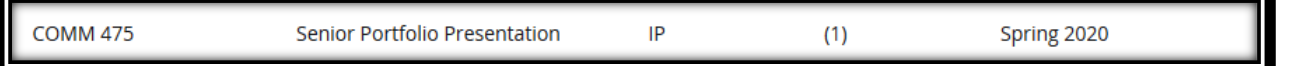

## 10. If an exception has been applied, it appears like this:

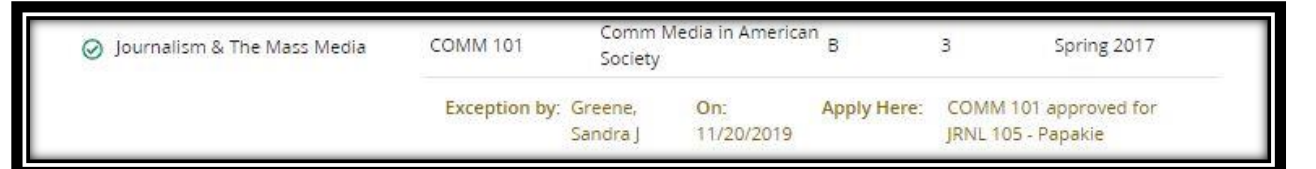

11. Finally, towards the bottom are the fields containing:

*In Progress Courses:* Classes currently enrolled in.

transcript.

*Fall Through Courses:* Classes that have been taken but do not meet any requirement toward your degree but may still be calculated in your GPA.

*Insufficient Courses:* This block lists any course that's been failed, withdrawn with or without penalty, or uncompleted. These classes may still be counted towards your GPA. *Exceptions*: This block lists any exceptions that have been posted to the degree audit. *Legend:* Found at the very bottom of the audit.

## Legend @ Any course  $\bigcirc$  Not (1) Nearly complete - see Complete except for classes in-0 Û Prerequisite Complete complete progress advisor number **Disclaimer** You are encouraged to use this degree audit report as a guide when planning your progress toward completion of the above requirements. Contact your academic advisor for assistance in interpreting this report or regarding your official degree/certificate completion status. This audit is not your academic transcript and it is not official notification of completion of degree or certificate requirements. Please contact the Registrar's Office to obtain a copy of your official academic